## スマホに利用券バーコードを表示させる方法

②利用券番号とパスワードを入力

①こちらの QR コードを 読み取

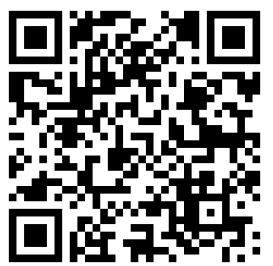

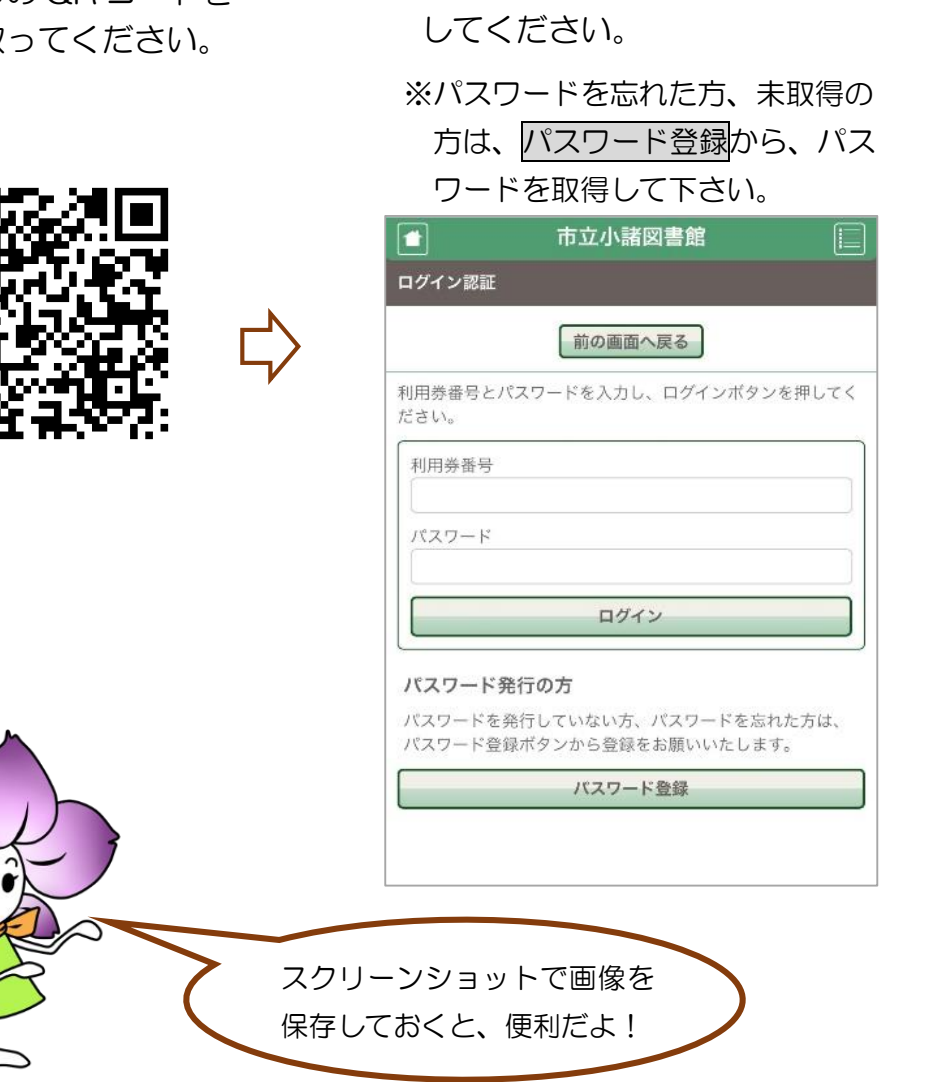

③画面右上のメニュー選択から 「利用者のページ」を選んで ください。 バーコードが表示されます。

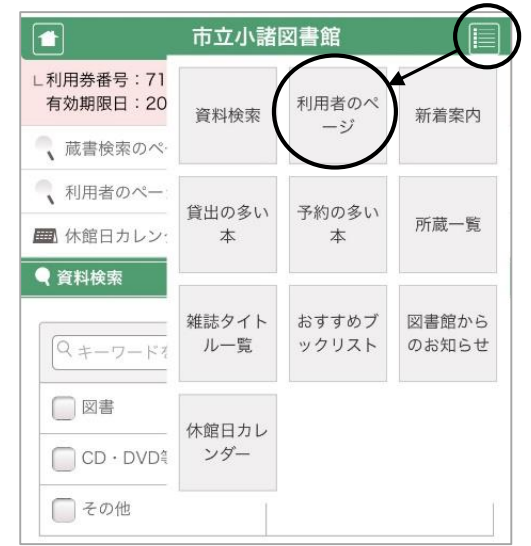

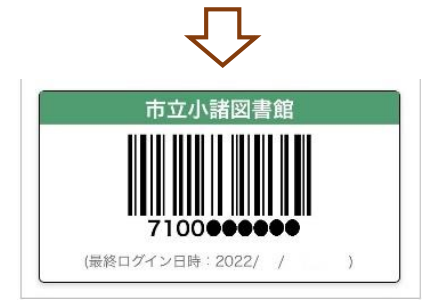